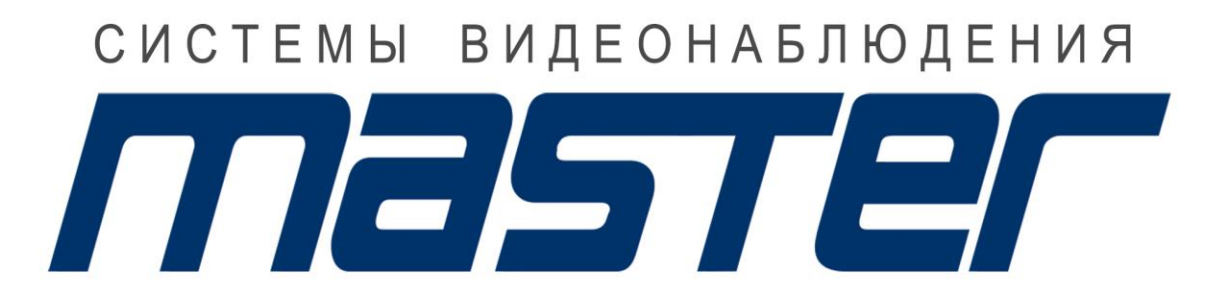

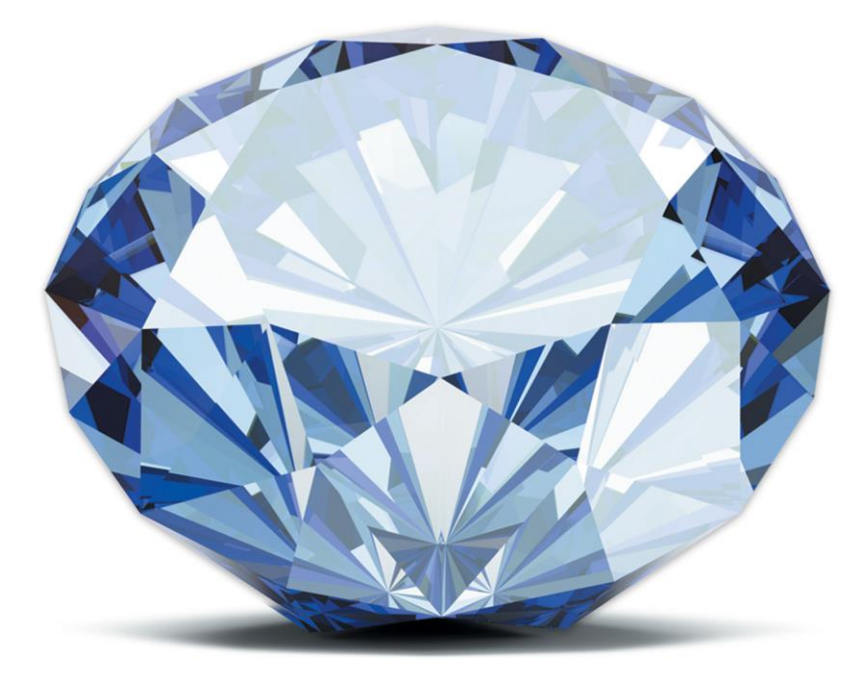

# ВСЕ ГРАНИ ТЕХНОЛОГИЙ

WWW.MASTERCCTV.RU

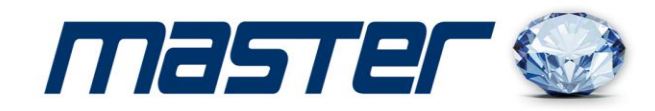

# **ИНСТРУКЦИЯ ПОЛЬЗОВАТЕЛЯ**

### **Видеорегистраторы**

# **MR-HR480P**

### **4-х канальный видеорегистратор**

# **MR-HR1680P**

## **16-ти канальный видеорегистратор**

Спасибо за выбор оборудования MASTER!

Перед установкой и работой, обязательно прочитайте данную инструкцию пользователя.

#### **Внимание:**

da

d EE

nna*re a a a a a* a a a

 $\leftarrow$ d E =≥ r‡a

E

H

▆▅▅ r‡a E‡3

d  $k+3$ 

**FREE** 

r‡3 r‡3

E‡3 (국)

Ł

- Не ставьте тяжелые предметы на корпус HVR.
- Не проливайте жидкости на корпус HVR.
- Регулярно очищайте плату, разъемы, вентиляторы и корпус HVR. Перед очисткой от пыли, выключите питание и выньте вилку шнура питания из розетки.
- Не разбирайте и не ремонтируйте HVR самостоятельно.

#### **Установка и обслуживание.**

- Устанавливайте и используйте HVR при температуре от 0 до +40 град.С.
- Исключите попадание на него прямого солнечного света.
- Не устанавливайте HVR в сырых местах.
- Не используйте HVR в задымленных или пыльных местах.
- Избегайте тряски и ударов HVR.
- Убедитесь, что HVR установлен на прочную и надежную поверхность.
- Устанавливайте HVR в вентилируемом месте. Не закрывайте вентиляционные отверстия.
- Подключайте HVR к сети питания только с допустимыми параметрами.

Видеорегистраторы разработаны специально для систем безопасности, где требуются системы цифровой видеорегистрации. В нем используется встроенная операционная система повышенной надежности LINUX. Поддержка сетевых технологий TCP/IP обеспечивает возможность работы по коммуникационным сетям.

Видеорегистраторы можно использоваться как индивидуально, так и в сетевых системах, как часть

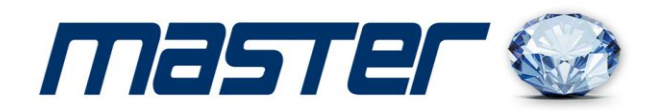

общей системы видеонаблюдения.

#### **Наблюдение в реальном времени:**

• BNC, через VGA выход или HDMI

#### **Копирование:**

- через интерфейсы USB, на USB носитель, съемный HDD и пр.
- загрузка на жесткий диск ПК по сети

#### **Воспроизведение:**

- поиск, воспроизведение, наблюдение через сеть, проверка записи, загрузка и пр.
- цифровое увеличение

#### **Работа по сети:**

- режим наблюдения в реальном времени через сеть
- удаленное управление PTZ устройствами
- проверка записи и воспроизведение в реальном времени через сеть

#### **Лицевая панель**

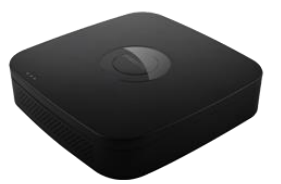

**MR-HR480P MR- HR1680P**

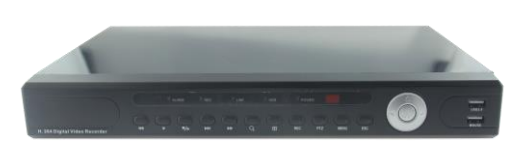

**Задняя панель**

 **MR-HR480P MR- HR1680P** 

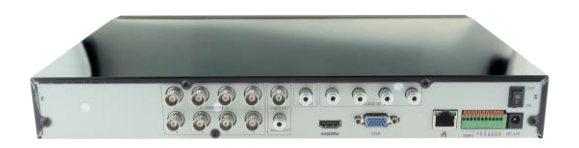

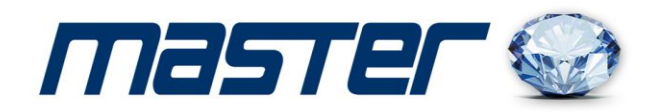

#### **Установка HDD:**

- 1. Аккуратно снимите нижнюю крышку HVR.
- 2. Установите HDD в отсек и подключите кабель питания и коммутационный к жесткому диску.
- 3. Закрепите HDD.
- 4. Установите нижнюю крышку на место.

#### **Авторизация:**

1. Включите HVR. Дождитесь полной загрузки устройства.

Для входа в меню настроек нужно ввести имя пользователя и пароль. По умолчанию имя пользователя «admin» и пароль отсутствует.

- 2. Подключение к камере через браузер**.**
- 2.1. Настройка браузера.

Откройте Ваш браузер IE, и войдите в раздел «Настройки»/«Свойство обозревателя»/ «Безопасность»/ «Другой» / «Управление ActiveX и плагинов, и установите «Все включить».

2.2. Введите IP-адрес. Адрес по умолчанию http://192.168.1.10

При первом включение вам будет предложено установить дополнительную программу. Нажмите кнопку «Download» и установите программу «OCX» как показано на картинке.

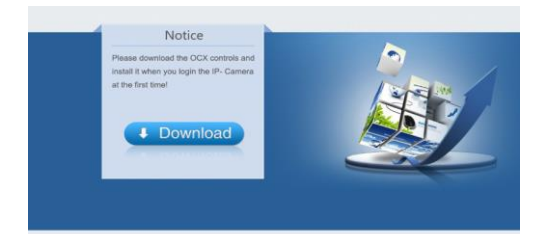

Обновите страницу браузера и введите имя пользователя и пароль. По умолчанию имя пользователя «admin» и пароль отсутствует.

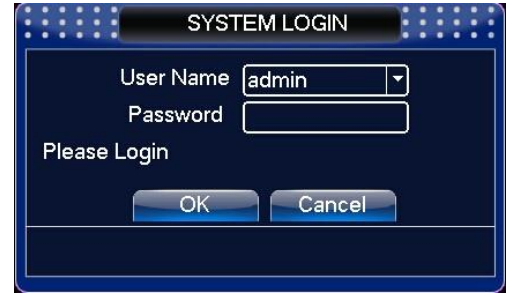